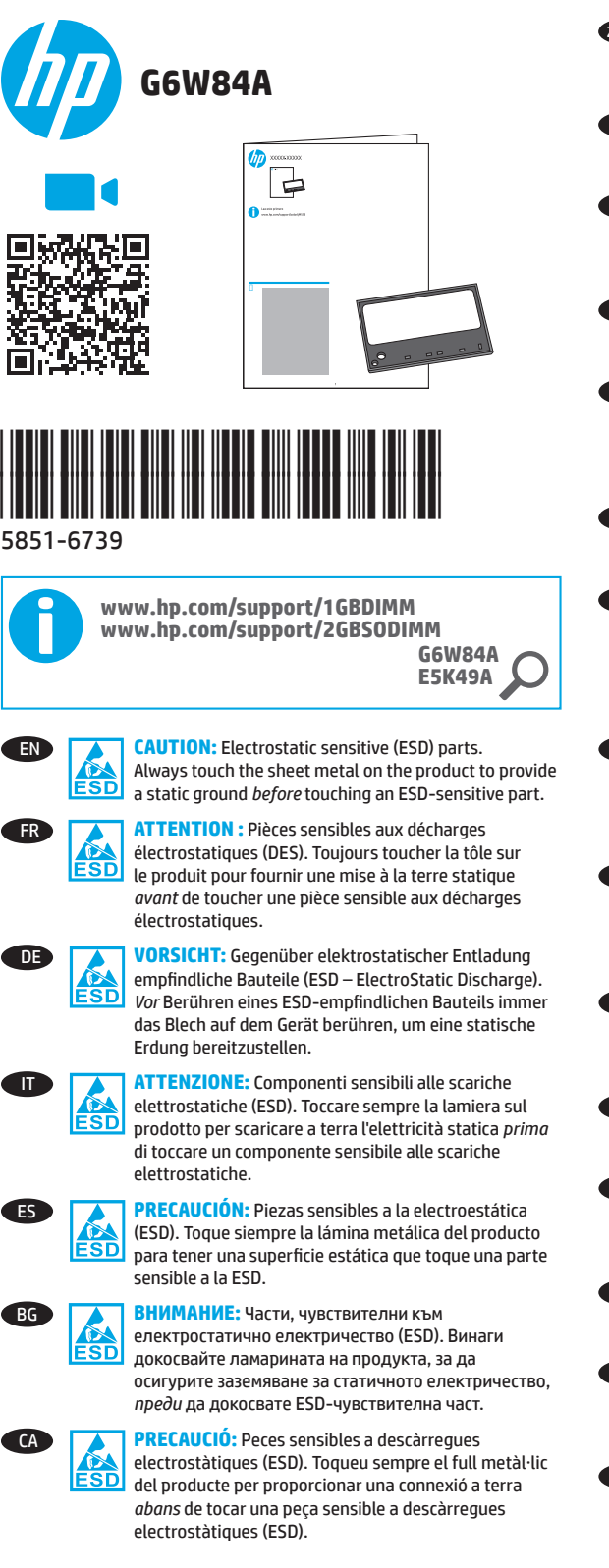

ZHCN **ZHCN 注意:**这是容易被静电释放 (ESD) 损坏的部<br>ESD 件。务必先接触产品上的金属片以使静电 件。务必先接触产品上的金属片以使静电 接地,然后再接触容易被 ESD 损坏的部件。 **DREZ:** Dijelovi osjetljivi na elektrostatičko pražnjenje

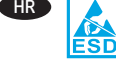

(ESD). Uvijek dodirnite metalnu traku na proizvodu radi uzemljenja *prije* dodirivanja dijela osjetljivog na ESD. **CS LICE UPOZORNĚNÍ:** Díly citlivé na elektrostatické výboje

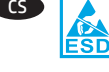

(ESD). *Před* kontaktem s díly citlivými na ESD se vždy dotkněte plechových částí produktu a zajistěte tak uzemnění pro statickou energii.

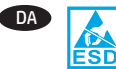

**DA ADVARSEL:** Elektrostatisk følsomme dele (ESD). Berør altid metalarket på produktet, så der leveres en statisk jordforbindelse, *før* du berører en ESD-følsom del.

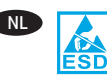

NL **LET OP:** Onderdelen gevoelig voor elektrostatische ontlading (ESD). Raak altijd het bladmetaal op het product aan om de statische elektriciteit te ontladen *voordat* u een onderdeel aanraakt dat gevoelig is voor ESD.

**ETTEVAATUST!** Elektrostaatiliselt tundlikud (ESD) osad. *Enne* ESD-tundliku osa puudutamist puudutage EŠD alati toote metall-lehte, et maandada staatiline elekter.

ਤੰਗ

EL **ΠΡΟΣΟΧΗ:** Εξαρτήματα ευαίσθητα στην ηλεκτροστατική εκκένωση (ESD). *Πριν* ακουμπήσετε οποιοδήποτε εξάρτημα που είναι ευαίσθητο στην ηλεκτροστατική εκκένωση, να ακουμπάτε πάντα το μεταλλικό φύλλο του προϊόντος ώστε να εξασφαλίζετε την απαραίτητη γείωση από το στατικό ηλεκτρισμό.

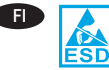

**FI MUISTUTUS:** Sisältää sähköstaattisille purkauksille (ESD) herkkiä osia. Pura staattinen varaus aina koskettamalla laitteessa olevaa metallilevyä *ennen* sähköstaattisille purkauksille herkän osan koskettamista.

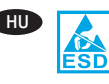

HU **VIGYÁZAT:** Elektrosztatikus kisülésre érzékeny alkatrészeket tartalmaz. Mindig süsse ki az elektrosztatikus töltést a készülék fémlapját megérintve, *mielőtt* megérint egy elektrosztatikus kisülésre érzékeny alkatrészt.

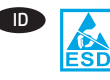

**ID PERHATIAN:** Komponen ESD (Peka Listrik Statis). Selalu sentuh lembaran logam pada produk untuk memberikan arde statis *sebelum* menyentuh komponen yang peka listrik statis.

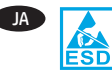

JA **注意:**静電気に脆弱 (ESD) な部品です。ESD に弱い 部品に触れる前に、必ずプリンタの金属面に触れて 身体に溜まっている静電気を放電してくkださい。

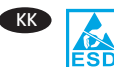

**КК ЕСКЕРТУ.** Статикалық токқа сезімтал (СТС) бөліктер. ESD-сезімтал бөлігін ұстамастан *бұрын* әрқашан статикалық жерге қосуды қамтамасыз ету үшін өнімдегі металл табақтан ұстаңыз.

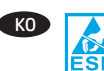

KO **주의:** 정전기 방전(ESD) 부품. ESD 부품을 만지기 전에 항상 제품의 금속 부위를 만져 정전기를 방전시킵니다.

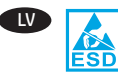

LV **UZMANĪBU!** Pret elektrostatisko izlādi jutīgas (electrostatic discharge sensitive — ESD) daļas. *Pirms* pieskarties ESD daļai, vienmēr pieskarieties ierīces metāla loksnei, lai nodrošinātu statisku zemējumu.

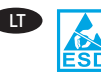

**ESPĖJIMAS!** Elektrostatiniam krūviui jautrios (ESD)<br> **ESD** dalys. *Prieš* liesdami elektrostatiniam krūviui jautrią<br>
ESD dalį viesda palieckito ant produkto ecančia skarda dalys. *Prieš* liesdami elektrostatiniam krūviui jautrią dalį, visada palieskite ant produkto esančią skardą – to reikia statiniam įžeminimui.

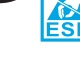

EN

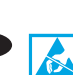

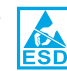

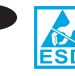

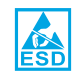

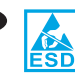

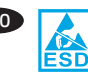

NO **FORSIKTIG:** Deler som er følsomme for statisk elektrisitet. Berør alltid metallplaten på produktet for å jorde produktet *før du* berører en del som er følsom for statisk elektrisitet.

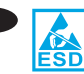

**PLA PRZESTROGA:** Cześci wrażliwe na wyładowania elektrostatyczne (ESD). *Zanim* dotkniesz części wrażliwych na wyładowania elektrostatyczne, dotknij metalowej osłony urządzenia, aby zapewnić uziemienie.

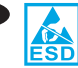

**CUIDADO:** Peças eletrostáticas sensíveis (ESD). Sempre toque na placa de metal no produto para fornecer um aterramento estático *antes* de tocar em uma peça sensível a ESD.

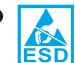

RO **ATENŢIE:** Componente sensibile la descărcări electrostatice (ESD). *Înainte* de a atinge o componentă sensibilă la descărcări electrostatice (ESD), atingeți întotdeauna tabla de pe produs pentru a vă descărca de sarcinile electrostatice.

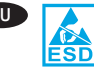

**RU <b>ОСТОРОЖНО!** Детали чувствительны к электростатическим разрядам (ЭСР). Разрядите статический заряд на землю, прикоснувшись к металлическому корпусу устройства, *прежде чем* прикасаться к деталям, которые чувствительны к ЭСР.

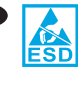

SR **OPREZ:** Delovi osetljivi na statički elektricitet (ESD). Uvek dodirnite metalnu ploču na proizvodu da biste omogućili uzemljenje statičkog elektriciteta pre dodirivanja dela osetljivog na statički elektricitet.

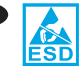

1

SK **UPOZORNENIE:** Časti citlivé na elektrostatické vybíja nie. *Pred* dotykom častí citlivých na elektrostatické vybíjanie sa dotknite krycieho plechu na zariadení, aby ste zabezpečili uzemnenie statickej energie.

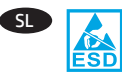

**OPOZORILO:** Deli, ki so občutljivi na elektrostatično razelektritev (ESD). *Preden* se dotaknete dela, ki je občutljiv na elektrostatično razelektritev, se vedno dotaknite kovinskega dela na izdelku, da zagotovite statično ozemljitev.

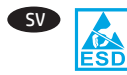

SV **VARNING!** ESD-delar (Electrostatic sensitive). Rör alltid vid plåtarket på produkten för att ge en statisk jordning *innan* du rör vid en ESD-känsliga delen.

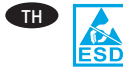

**ข้อควรระวัง:** ชิ้นส่วนที่มีความเปราะบางต่อไฟฟ้าสถิต (ESD) แตะแผ่นโลหะบนผลิตภัณฑ์ทกครั้งเพื่อถ่ายเทประจลงดิน ้ก่อนที่จะส้มผัสชื้นส่วนที่มีความเปราะบางต่อไฟฟ้าสถิต (ESD)

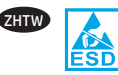

ZHTW **4 音乐 计算机**: 靜電敏感 (ESD) 零件。在接觸 ESD 敏感零件之 前,請務必先接觸產品的金屬表面以提供靜電接地。

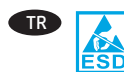

TR **DİKKAT:** Elektrostatik bakımdan hassas (ESD) parçalar. ESD bakımından hassas bir parçaya temas etmeden *önce* her zaman üründeki metal saca dokunarak statik topraklama sağlayın.

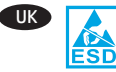

**ШК ГА УВАГА.** Компоненти чутливі до електростатичного заряду (ESD). Щоб забезпечити статичне заземлення, завжди торкайтесь металевої частини продукту, *перш ніж* торкнутися компонента, чутливого до електростатичного заряду.

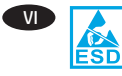

CHÚ Ý: Các bô phân nhiễm điên (ESD). Luôn cham vào tấm kim loại trên sản phẩm để cung cấp để tĩnh điên trước khi cham vào bô phân nhiễm điên.

ً AR ا **تنبيه:** األجزاء االستاتيكية الحساسة )ESD). المس دائم الألواح المعدنية الموجودة على المنتج لتوفير طرف أرضي ثابت قبل لمس جزء استاتيكي حساس.

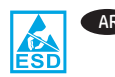

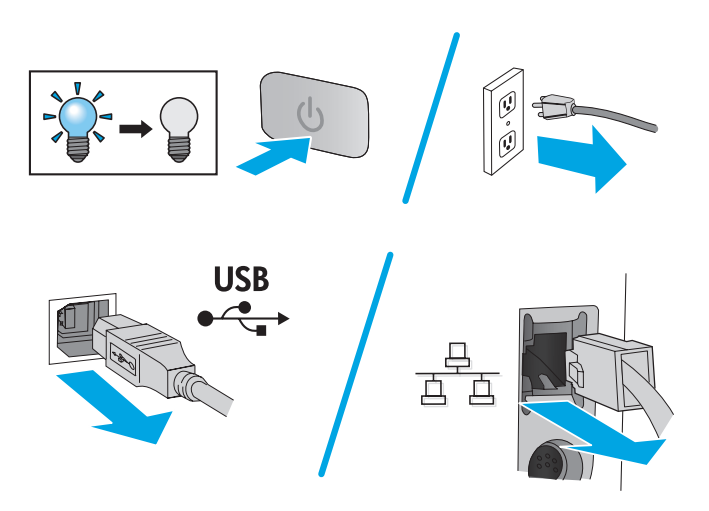

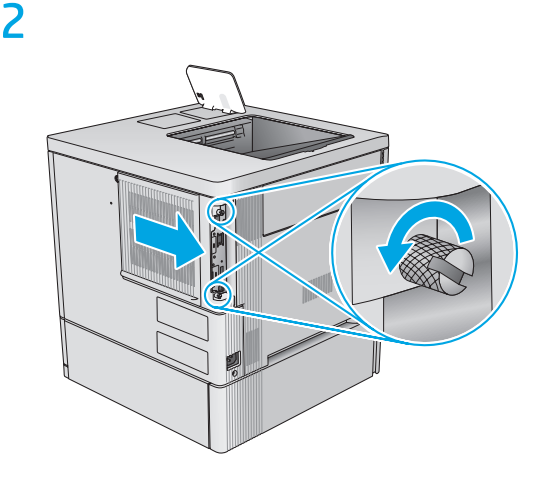

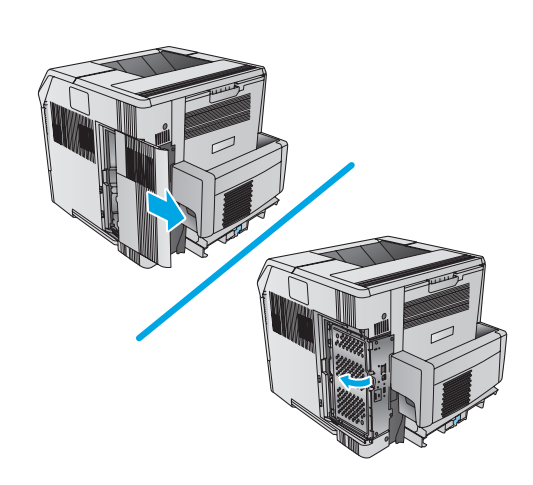

EN Locate the formatter and remove the access cover. The formatter location, appearance and access covers might vary depending on product. If needed, refer to the product support page for your product at www.hp.com/support for help.

Repérez le formateur et retirez le capot d'accès. L'emplacement, l'apparence et les capots d'accès du formateur peuvent varier selon le produit. Si nécessaire, reportez-vous à la page de support produit de votre produit à l'adresse www.hp.com/ support pour obtenir de l'aide.

DE Suchen Sie den Formatierer, und entfernen Sie die Zugangsklappe des Formatierers. Position, Aussehen und Zugangsklappen des Formatierers können sich je nach Gerät unterscheiden. Gehen Sie bei Bedarf auf www.hp.com/support zur Support-Seite für Ihr Gerät, um weitere Informationen zu erhalten.

IT Individuare il formatter e rimuovere il coperchio di accesso. La posizione del formatter, il suo aspetto e i coperchi di accesso possono variare a seconda del prodotto. Se necessario, fare riferimento alla pagina di supporto del prodotto all'indirizzo www.hp.com/support.

ES Ubique el formateador y extraiga la cubierta de acceso. La ubicación, el aspecto y las cubiertas de acceso pueden variar en función del producto. Si fuera necesario, consulte la página de asistencia del producto de su producto en www.hp.com/support para obtener ayuda.

**BG Открийте форматиращото устройство и отстранете капака** за достъп. Местоположението, външният вид и капаците за достъп на форматиращото устройство може да се различават в зависимост от продукта. Ако е необходимо, вижте страницата за поддръжка на продукти за вашия продукт на www.hp.com/support за помощ.

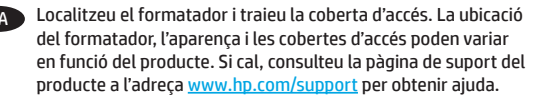

ZHON 找到格式化板,然后卸下检修盖。格式化板位 置、外观和检修盖可能因产品而异。如果需要, 请参阅 www.hp.com/support 上有关您的产品的产品支 持页以寻求帮助。

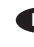

Pronađite uređaj za formatiranje i uklonite njegov poklopac. Položaj, izgled i poklopci uređaja za formatiranje mogu se razlikovati ovisno o proizvodu. Ako vam je potrebna dodatna pomoć, posjetite stranicu za podršku za ovaj proizvod, www.hp.com/support.

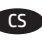

CS Vyhledejte formátovač a sejměte přístupový kryt. Umístění/ vzhled formátovače a přístupové kryty se mohou lišit v závislosti na produktu. Dodatečné informace naleznete na stránce s podporou produktu na adrese www.hp.com/support.

DA Find processorkortet og fjern adgangsdækslet. Processorkortets placering, udseende og adgangsdæksler kan variere afhængigt af produktet. Hvis du har brug for det, kan du se produktets supportside for dit produkt på www.hp.com/support for at få hjælp.

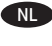

Vind de formatter en verwijder de toegangsklep. De locatie van de formatter, het uiterlijk en de toegangskleppen verschillen per product. Bekijk de productondersteuningspagina voor uw product op www.hp.com/support als u hulp nodig hebt.

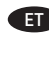

ET Leidke vormindi ja eemaldage juurdepääsukate. Vormindi asukoht, välimus ja juurdepääsukate võivad olenevalt tootest erineda. Vajaduse korral vaadake abi saamiseks veebilehel www.hp.com/support oma toote toelehte.

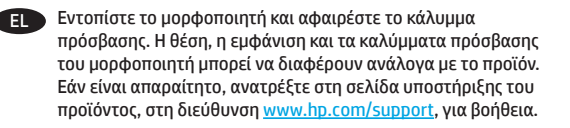

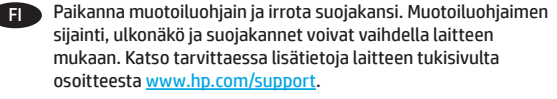

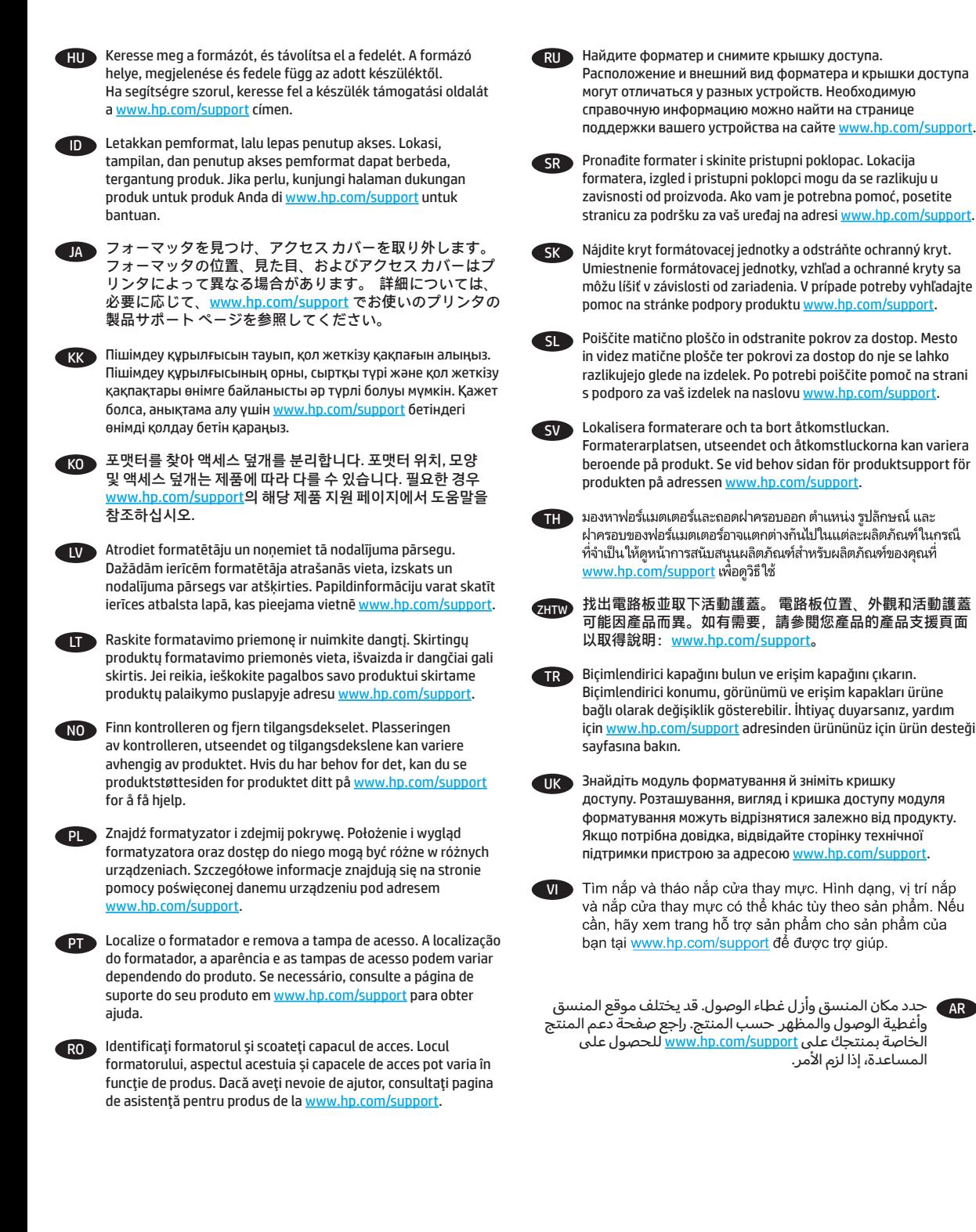

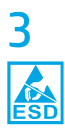

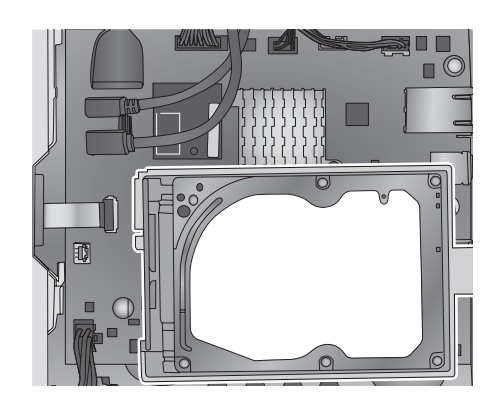

- EN If the optional hard-disk drive (HDD) is installed (as shown above), remove it. If the HDD is not installed, skip this step. If needed, refer to the product support page for your product at www.hp.com/support for HDD removal instructions.
- Si le disque dur (HDD) en option est installé (voir ci-dessus), retirez-le. S'il n'est pas installé, passez à l'étape suivante. Si nécessaire, reportez-vous à la page de support produit de votre produit à l'adresse www.hp.com/support pour obtenir des instructions quant au retrait du disque dur.
- DE Wenn das optionale Festplattenwerk (HDD) installiert ist (wie oben abgebildet), entfernen Sie es. Wenn das HDD-Laufwerk nicht installiert ist, fahren Sie mit dem nächsten Schritt fort. Eine Anleitung zum Entfernen des HDD-Laufwerks, falls benötigt, finden Sie auf der Support-Seite für Ihr Gerät auf www.hp.com/support.
- IT Se il disco rigido opzionale (HDD) è installato (come mostrato sopra), rimuoverlo. Se il disco rigido non è installato, andare al passo successivo. Se necessario, fare riferimento alla pagina di supporto del prodotto all'indirizzo www.hp.com/support per ottenere le istruzioni di rimozione del disco rigido.
- ES Si el disco duro (HDD) opcional está instalado (tal como se muestra arriba), extráigalo. Si el HDD no está instalado, omita este paso. Si fuera necesario, consulte la página de asistencia del producto de su producto en www.hp.com/support para obtener instrucciones acerca de la extracción del HDD.

BG Ако допълнителният твърд диск (HDD) е инсталиран (както е показано по-горе), го отстранете. Ако твърдият диск не е инсталиран, пропуснете тази стъпка. Ако е необходимо, вижте страницата за поддръжка на продукти за вашия продукт на www.hp.com/support за указания за отстраняването на твърдия диск.

CA Si la unitat de disc dur (HDD) opcional està instal·lada (tal com es mostra més amunt), traieu-la. Si l'HDD no està instal·lada, ometeu aquest pas. Si cal, consulteu la pàgina de suport del producte a l'adreça www.hp.com/support per obtenir instruccions per treure l'HDD.

- GHON 如果装有可选的硬盘驱动器 (HDD) (如上方所示). 则将其卸下。如果未安装该 HDD,则跳过此步。如 果需要,请参阅 www.hp.com/support 上有关您的产品 的产品支持页以获取 HDD 拆卸说明。
- HR Ako je postavljen dodatan tvrdi disk (kako je prethodno prikazano), uklonite ga. Ako tvrdi disk nije postavljen, preskočite ovaj korak. Ako su vam potrebne upute za uklanjanje tvrdog diska, posjetite stranicu za podršku za ovaj proizvod, www.hp.com/support.
- 

Pokud jste připojili pevný disk (viz výše), odpojte jej. Jestliže pevný disk připojen není, můžete tento krok vynechat. Postup odpojení pevného disku naleznete na stránce s podporou produktu na adrese www.hp.com/support.

DA Hvis harddisken (ekstraudstyr) er installeret (som vist ovenfor). skal du fjerne den. Hvis harddisken ikke er installeret, skal du ignorere dette trin. Hvis du har brug for det, kan du se produktsupportsiden for dit produkt på www.hp.com/support med instruktioner i fjernelse af harddisken.

NL Verwijder het optionele hardeschijfstation (HDD) als dit is geïnstalleerd. Sla deze stap over als er geen HDD is geïnstalleerd. Bekijk de productondersteuningspagina voor uw product op www.hp.com/support voor instructies voor het verwijderen van HDD's.

ET Kui paigaldatud on valikuline kõvakettadraiv (HDD) (nagu ülalpool näidatud), eemaldage see. Kui HDD-d pole paigaldatud, jätke see etapp vahele. Vajaduse korral vaadake HDD eemaldamise juhiseid veebilehel www.hp.com/support oma toote toelehelt.

EL Εάν υπάρχει εγκατεστημένος προαιρετικός σκληρός δίσκος (όπως απεικονίζεται παραπάνω), αφαιρέστε τον. Εάν δεν υπάρχει εγκατεστημένος σκληρός δίσκος, παραβλέψτε αυτό το βήμα. Εάν είναι απαραίτητο, ανατρέξτε στη σελίδα υποστήριξης του προϊόντος, στη διεύθυνση www.hp.com/support, για οδηγίες σχετικά με την αφαίρεση του σκληρού δίσκου.

Anda di www.hp.com/support untuk panduan tentang cara melepas HDD. JA オプションのハード ディスク ドライブ (HDD) が取り付けら れている場合 (上記参照) は取り外します。 HDD が取り付 けられていない場合は、この手順をスキップします。 HDD 取り外しの手順については、必要に応じて、www.hp.com/ support でお使いのプリンタの製品サポート ページを参照 してください。 KK Қосымша қатты диск (HDD) орнатылған болса (жоғарыда көрсетілгендей), оны алыңыз. HDD орнатылмаған болса, осы қадамды өткізіп жіберіңіз. Қажет болса, HDD дискісін алу туралы нұсқауларды www.hp.com/support бетіндегі өнімді қолдау бетінен қараңыз. KO 옵션 하드 디스크 드라이브(HDD)를 설치한 경우(위에 나타난 것처럼), 이를 분리합니다. HDD를 설치하지 않은 경우, 이 단계를 건너뜁니다. 도움이 필요한 경우 www.hp.com/support 의 해당 제품 지원 페이지에서 HDD 분리 지침을 참조하십시오. LV Ja ir uzstādīts cietā diska diskdzinis (Hard Disk Drive— HDD) (jāiegādājas atsevišķi), kā parādīts iepriekš, noņemiet to. Ja HDD nav uzstādīts, izlaidiet šo darbību. Papildinformāciju par HDD noņemšanu skatiet ierīces atbalsta lapā, kas pieejama vietnē www.hp.com/support. LT Jei yra įdėtas standusis diskas (HDD) (kaip parodyta pirmiau), išimkite jį. Jei standusis diskas neįdėtas, šį veiksmą praleiskite. Jei reikia, ieškokite instrukcijų, kaip pašalinti HDD, savo produktui skirtame produktų palaikymo puslapyje adresu www.hp.com/support. NO Hvis den valgfrie harddisken er installert (som vist over), fjerner du den. Hvis harddisken ikke er installert, hopper du over dette trinnet. Hvis du har behov for det, kan du se produktstøttesiden for produktet ditt på www.hp.com/support for å få instruksjoner for hvordan du fjerner harddisken. PL Jeśli masz dodatkowy dysk twardy HDD (jak pokazano powyżej), usuń go. Jeśli nie masz dysku HDD, pomiń ten krok. Szczegółowe informacje na temat usuwania dysku HDD znajdują się na stronie pomocy poświęconej danemu urządzeniu pod adresem www.hp.com/support. **PT** Se a unidade de disco rígido (HDD) opcional estiver instalada (como mostrado acima), remova-a. Se a HDD não estiver instalada, ignore esta etapa. Se necessário, consulte a página de suporte do seu produto em www.hp.com/support para obter instruções de remoção da HDD. TH VI

Jos lisävarusteena saatava kiintolevy on asennettu (kuten yläpuolella olevassa kuvassa), irrota se. Jos kiintolevyä ei ole asennettu, ohita tämä vaihe. Katso tarvittaessa lisätietoja kiintolevyn poistamisesta laitteen tukisivulta osoitteesta

HU Ha be van szerelve az opcionális merevlemez (HDD) (mint a képen), távolítsa el. Ha nincs beszerelve a merevlemez, hagyja ki ezt a lépést. Ha segítségre szorul a merevlemez eltávolításával kapcsolatban, keresse fel a készülék támogatási oldalát a

ID Lepas HDD (hard disk drive) opsional jika terpasang (seperti yang ditampilkan di atas). Jika HDD tidak terpasang, lewati langkah ini. Jika perlu, kunjungi halaman dukungan produk untuk produk

www.hp.com/support.

www.hp.com/support címen.

RO Dacă unitatea optională de hard disk (HDD) este instalată (conform imaginii de mai sus), scoateţi-o. Dacă unitatea HDD nu este instalată, ignorați acest pas. Dacă aveți nevoie de instrucțiuni pentru scoaterea unității HDD, consultați pagina de asistență pentru produs de la www.hp.com/support.

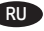

**Если установлен дополнительный жесткий диск (как** показано выше) снимите его. Если жесткий диск не установлен, пропустите этот шаг. Инструкции по снятию жесткого диска можно найти на странице поддержки вашего устройства на сайте www.hp.com/support.

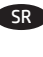

Ako je instaliran opcionalni čvrsti disk (HDD), (kao što je prikazano na slici iznad), uklonite ga. Ako čvrsti disk nije instaliran, preskočite ovaj korak. Ako su vam potrebna uputstva za uklanjanje čvrstog diska, posetite stranicu za podršku za vaš uređaj na adresi www.hp.com/support.

SK Ak je nainštalovaný voliteľný disk (HDD) (ako je znázornené vyššie), odstráňte ho. Ak disk HDD nie je nainštalovaný, preskočte tento krok. V prípade potreby vyhľadajte pokyny na odstránenie disku HDD na stránke podpory zariadenia www.hp.com/support.

SL Če je nameščen izbirni trdi disk (HDD) (kot je prikazano zgoraj), ga odstranite. Če trdi disk ni nameščen, preskočite ta korak. Po potrebi poiščite navodila za odstranitev trdega diska na strani s podporo za vaš izdelek na naslovu www.hp.com/support.

SV Om tillbehörshårddisken (HDD) är installerad (så som visas ovan), tar du bort den. Hoppa över det här steget om hårddisken inte är installerad. Se sidan för produktsupport vid behov på adressen www.hp.com/support för instruktioner kring HDDborttagning.

ี หากมีฮาร์ดดิสก์ไดรฟ์เสริม (HDD) ติดตั้งอยู่ (ตามที่แสดงด้านบน) ให้นำฮาร์ดดิสก์ออก หากไม่มี HDD ติดตั้งอย<sup>ู</sup>่ให้ข้ามขั้นตอนนี้ หากจำเป็นให้ดูหน้าการสนับสนุนผลิตภัณฑ์้สำหรับผลิตภัณ์ของคุณที่ www.hp.com/support เพื่อดคำแนะนำในการถอด HDD

 $\overline{Z}$ HTW 如果已安裝選購的硬碟 (HDD) (如上圖所示), 請將它移 除。如果未安裝 HDD,請跳過這個步驟。如有需要,請參閱 您產品的產品支援頁面以取得移除 HDD 的指示: www.hp.com/support。

 $\blacktriangleright$  İsteğe bağlı sabit sürücü (HDD) takılıysa (yukarıda gösterildiği gibi), çıkarın. HDD takılı değilse bu adımı atlayın. İhtiyaç duyarsanız, HDD çıkarma yönergeleri için www.hp.com/support adresinden ürününüz için ürün desteği sayfasına bakın.

UK Якщо встановлено додатковий жорсткий диск (як показано вище), від'єднайте його. Якщо жорсткий диск не встановлено, пропустіть цей крок. Якщо потрібні інструкції з від'єднання жорсткого диска, відвідайте сторінку технічної підтримки пристрою за адресою www.hp.com/support.

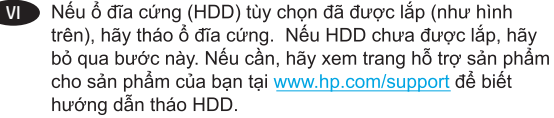

AR عند تركيب محرك القرص الثابت االختياري )HDD( )كما هو موضح علاه)،ِ يرجى إزالته. إذا لم يكن محرك القرص الثابت (HDD) مثبتًا، َ فتخط هذه الخطوة. راجع صفحة دعم المنتج الخاصة بمنتجك على <u>www.hp.com/support </u>للحصول على تعليمات إزالة محرك القرص الثابت (HDD)، إذا لزم الأمر.

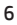

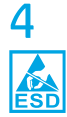

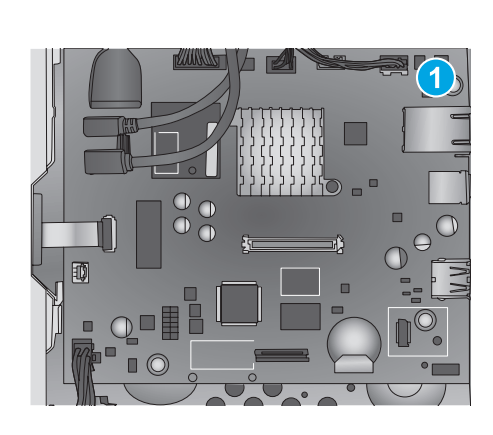

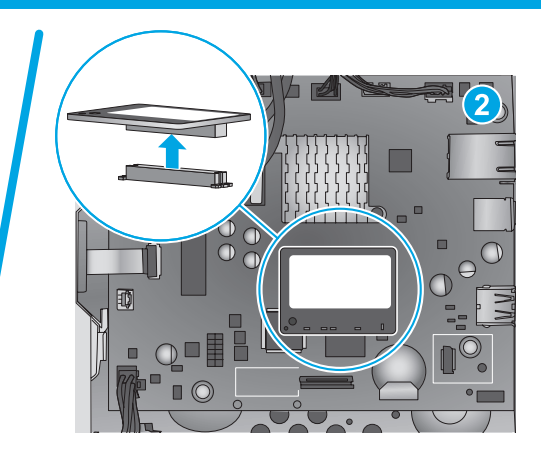

**EN** If a memory DIMM is not installed (callout 1), skip this step. If a memory DIMM is installed (callout 2), pull the DIMM straight off of the formatter to remove it. **NOTE**: HP recommends responsible disposal of the defective part.

**FR** Si aucun module de mémoire DIMM n'est installé (légende 1), ignorez cette étape. Si un module de mémoire DIMM est installé (légende 2), tirez-le hors du formateur pour l'extraire. **REMARQUE** : HP recommande une mise au rebut responsable de la pièce défectueuse.

DE Wenn kein Speicher-DIMM eingebaut ist (1), fahren Sie mit dem nächsten Schritt fort. Wenn ein Speicher-DIMM eingebaut ist (2), ziehen Sie das DIMM gerade aus dem Formatierer heraus, um es zu entfernen. **HINWEIS**: HP empfiehlt eine fachgerechte Entsorgung des defekten Teils.

**IT Se il modulo DIMM di memoria non è installato (1), andare al** passo successivo. Se il modulo DIMM di memoria è installato (2), tirarlo per rimuoverlo dal formatter. **NOTA**: HP consiglia di smaltire in modo responsabile il componente difettoso.

ES Si no hay instalada una memoria DIMM (número 1), omita este paso. Si hay una memoria DIMM instalada (número 2), tire de la DIMM sin desviarse hacia fuera del formateador para extraerla. **NOTA**: HP recomienda desechar las piezas defectuosas de forma responsable.

BG Ако не е инсталиран DIMM с памет (означен с 1), пропуснете тази стъпка. Ако е инсталиран DIMM с памет (означен с 2), издърпайте DIMM директно от форматиращото устройство, за да го отстраните. **ЗАБЕЛЕЖКА**: HP препоръчва отговорно изхвърляне на дефектната част.

CA Si no hi ha instal·lat un DIMM de memòria (1), ometeu aquest pas. Si hi ha un DIMM de memòria instal·lat (2), tireu el DIMM fora del formatador per treure'l. **NOTA**: HP recomana una eliminació responsable de la peça defectuosa.

ZHCN 如果未安装内存 DIMM(图注 1),则跳过此步。如 果装有内存 DIMM (图注 2), 则直着从格式化板上 抽出 DIMM 以将其卸下。**注**:HP 建议按负责任的方 式处置有缺陷的部件。

Ako DIMM (dvostruki linijski memorijski modul) nije postavljen (oblačić 1), preskočite ovaj korak. Ako je DIMM (dvostruki linijski memorijski modul)) postavljen (oblačić 2), povucite DIMM s uređaja za formatiranje da biste ga uklonili. **NAPOMENA**: Tvrtka HP preporučuje odgovorno odlaganje neispravnog dijela.

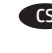

Pokud není nainstalována paměť DIMM (popisek 1), tento krok můžete vynechat. V případě nainstalované paměti DIMM (popisek 2) ji vyjměte vytažením kolmo z formátovače. **POZNÁMKA**: Společnost HP doporučuje vadné díly řádně zlikvidovat.

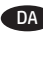

DA Hvis der ikke er installeret en DIMM-hukommelse (figur 1), skal du ignorere dette trin. Hvis der er installeret en DIMMhukommelse (figur 2), skal du trække DIMM-kortet direkte ud af processorkortet for at fjerne det. **BEMÆRK**! HP anbefaler ansvarsbevidst bortskaffelse af de defekte dele.

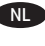

NL Sla deze stap over als er geen DIMM-geheugen is geïnstalleerd (label 1). Als er wel een DIMM-geheugen is geïnstalleerd (label 2), trek dan de DIMM recht van de formatter af om deze te verwijderen. **OPMERKING**: HP adviseert om het defecte onderdeel op verantwoorde wijze af te voeren.

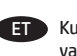

ET Kui mälu-DIMM pole paigaldatud (viiktekst 1), jätke see etapp vahele. Kui mälu-DIMM on paigaldatud (viiktekst 2), tõmmake DIMM vormindist eemaldamiseks otsesuunas välja. **MÄRKUS**. HP soovitab vigase osa vastutustundlikult kasutusest kõrvaldada.

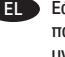

Eάν δεν υπάρχει εγκατεστημένη μονάδα μνήμης DIMM (1), παραβλέψτε αυτό το βήμα. Εάν υπάρχει εγκατεστημένη μονάδα μνήμης DIMM (2), τραβήξτε την ευθεία έξω από το μορφοποιητή για να την αφαιρέσετε. **ΣΗΜΕΙΩΣΗ**: Η HP συνιστά την υπεύθυνη απόρριψη των ελαττωματικών εξαρτημάτων.

Jos DIMM-muistimoduulia ei ole asennettu (1), ohita tämä vaihe. Jos DIMM-muistimoduuli on asennettu (2), irrota DIMM-muistimoduuli muotoiluohjaimesta vetämällä sitä suoraan poispäin. **HUOMAUTUS**: HP suosittelee viallisten osien hävittämistä vastuullisesti.

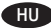

HU Ha nincs a készülékben memória DIMM (1), akkor hagyja ki ezt a lépést. Ha van memória DIMM a készülékben (2), akkor távolítsa el a formázótól egyenesen elfelé húzva. **MEGJEGYZÉS**: A HP azt javasolja, hogy felelős módon gondoskodjon a hibás alkatrészek hulladékelhelyezéséről.

ID Jika DIMM memori tidak dipasang (gambar 1), lewati langkah ini. Jika DIMM memori dipasang (gambar 2), tarik lurus DIMM dari pemformat untuk melepasnya. **CATATAN**: HP merekomendasikan pembuangan komponen rusak secara bertanggung jawab.

JA メモリ DIMM が取り付けられていない場合 (1) は、この手順 をスキップします。 メモリ DIMM が取り付けられている場 合 (2) は、DIMM をフォーマッタからまっすぐ引き出して取 り外します。 **注記**: 問題のある部品については、責任ある 処分をお勧めします。

KK Егер жад DIMM орнатылмаған болса (1-белгі), осы қадамды өткізіп жіберіңіз. Егер жад DIMM орнатылған болса (2-белгі), алу үшін DIMM модулін пішімдеу құрылғысынан түзу тартыңыз. **ЕСКЕРТПЕ**. HP компаниясы ақаулы бөлшекті жауапкершілікпен қоқысқа лақтыруды ұсынады.

KO 메모리 DIMM을 설치하지 않은 경우(1), 이 단계를 건너뜁니다. 메모리 DIMM을 설치한 경우(2), DIMM을 똑바로 당겨 포맷터에서 분리합니다. **참고**: 결함이 있는 부품의 경우, HP에서는 올바른 방식으로 폐기할 것을 권장합니다.

LV Ja atmiņas DIMM modulis nav uzstādīts (1. norāde), izlaidiet šo darbību. Ja atmiņas DIMM modulis ir uzstādīts (2. norāde), bīdiet DIMM moduli virzienā projām no formatētāja, lai to noņemtu. **PIEZĪME**. Uzņēmums HP iesaka atbilstoši izmest darbnederīgās daļas.

LT Jei atminties DIMM neįdėtas (1 paaiškinimų figūra), praleiskite šį veiksmą. Jei atminties DIMM įdėtas, (2 paaiškinimų figūra), traukite DIMM iš formatavimo priemonės, kad jį išimtumėte. **PASTABA**. HP rekomenduoja atsakingai pašalinti defektinę dalį.

NO Hvis en minne-DIMM ikke er installert (bilde 1), hopper du over dette trinnet. Hvis en minne-DIMM er installert (bilde 2), drar du DIMM-enheten rett ut av kontrolleren for å fjerne den. **MERK**: HP anbefaler at defekte deler avhendes på forsvarlig vis.

PL Jeśli nie masz pamięci DIMM (odnośnik 1), pomiń ten krok. Jeśli masz pamięć DIMM (odnośnik 2), wyjmij ją z formatyzatora. **UWAGA**: Firma HP zaleca odpowiedzialną utylizację wadliwych części.

PT Se um DIMM de memória não estiver instalado (legenda 1), ignore esta etapa. Se houver uma memória DIMM instalada (legenda 2), empurre a DIMM para fora do formatador para removê-lo. **NOTA**: A HP recomenda o descarte responsável das peças defeituosas.

RO Dacă nu este instalat un DIMM de memorie (referința 1), ignorați acest pas. Dacă este instalat un DIMM de memorie (referinta 2). trageți DIMM-ul direct în afară pentru a-l scoate din formator. **NOTĂ**: HP recomandă dezafectarea responsabilă a componentei defecte.

RU Если модуль памяти (DIMM) не установлен (выноска 1), пропустите этот шаг. Если модуль памяти (DIMM) установлен (выноска 2), потяните модуль прямо от форматера, чтобы снять. **ПРИМЕЧАНИЕ**. HP рекомендует ответственно подходить к утилизации дефектных деталей.

Ako DIMM memorija nije instalirana (oblačić 1), preskočite ovaj korak. Ako je DIMM memorija instalirana (oblačić 2), izvucite je iz formatera držeći je ravno da biste je uklonili. **NAPOMENA**: HP preporučuje odgovorno uklanjanje pokvarenih delova.

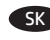

SK Ak nie je nainštalovaná pamäť DIMM (bublina č. 1), preskočte tento krok. Ak je pamäť DIMM nainštalovaná (bublina č. 2), úplne ju vytiahnite z formátovacej jednotky. **POZNÁMKA**: Spoločnosť HP odporúča zodpovedne zlikvidovať chybnú súčasť.

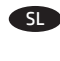

SL Če pomnilnik DIMM ni nameščen (oblaček 1), preskočite ta korak. Če je pomnilnik DIMM nameščen (oblaček 2), izvlecite pomnilnik DIMM iz matične plošče, da ga odstranite. **OPOMBA**: HP priporoča odgovorno odlaganje poškodovanih delov.

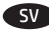

Hoppa över det här steget om minnes-DIMM inte finns installerat (bild 1). Om ett minnes-DIMM finns installerat (bild 2), drar du ut DIMM rakt ut ur formaterarenheten för att ta bort den. **OBS**: HP rekommenderar ansvarsfull kassering av felaktiga delar.

TH หากมี DIMM หน่วยความจำติดตั้งอยู่ (หมายเลข 2)ให้ดึง DIMM ออกมา ในแนวตรงจากฟอร์แมตเตอร์เพื่อถอ<sup>ั</sup>ดออก <mark>หมายเหตุ:</mark> HP ขอแนะนำให้ทิ้ง ชิ้นส่วนที่ชำรดอย่างมีความรับผิดชอบ

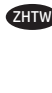

ZHTW 如果未安裝記憶體 DIMM(圖說文字 1),請跳過這個步驟。 如果已安裝記憶體 DIMM(圖說文字 2),請將 DIMM 筆直拉 出電路板以將它移除。**附註**:HP 建議您採取負責的報廢方 式,處理瑕疵零件。

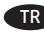

TR Bellek DIMM'i takılı değilse (resim 1), bu adımı atlayın. Bellek DIMM'i takılıysa (resim 2), DIMM'i biçimlendiriciden düz bir şekilde çekerek çıkarın. **NOT**: HP, arızalı parçanın sorumlu bir şekilde atılmasını önerir.

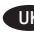

UK Якщо модуль пам'яті DIMM не встановлено (виноска 1), пропустіть цей крок. Якщо модуль пам'яті DIMM установлено (виноска 2) установлено, потягніть за цей модуль, щоб зняти його з модуля форматування. **Примітка**. HP радить відповідально ставитися до утилізації дефектних деталей.

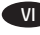

VI Nếu bộ nhớ DIMM chưa được lắp (chú thích 1), hãy bỏ qua bước này. Nếu bộ nhớ DIMM đã được lắp (chú thích 2), hãy kéo thẳng DIMM ra khỏi nắp để tháo. LƯU Ý: HP khuyên bạn nên chịu trách nhiệm loại bỏ bộ phận hỏng hóc.

إذا لم تكن ذاكرة DIMM مثبتة (وسيلة الشرح ١)، فتخطَ هذه الخطوة. ً إذا كانت ذاكرة DIMM مثبتة (وسيلة الشرح ٢)، فاسحب DIMM مباشرة خارج المنسق إلزالتها. **مالحظة**: تنصح HP بالتخلص من القطع المُعطلة على نحو مسؤول.

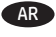

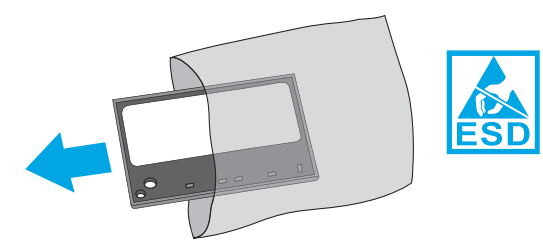

5

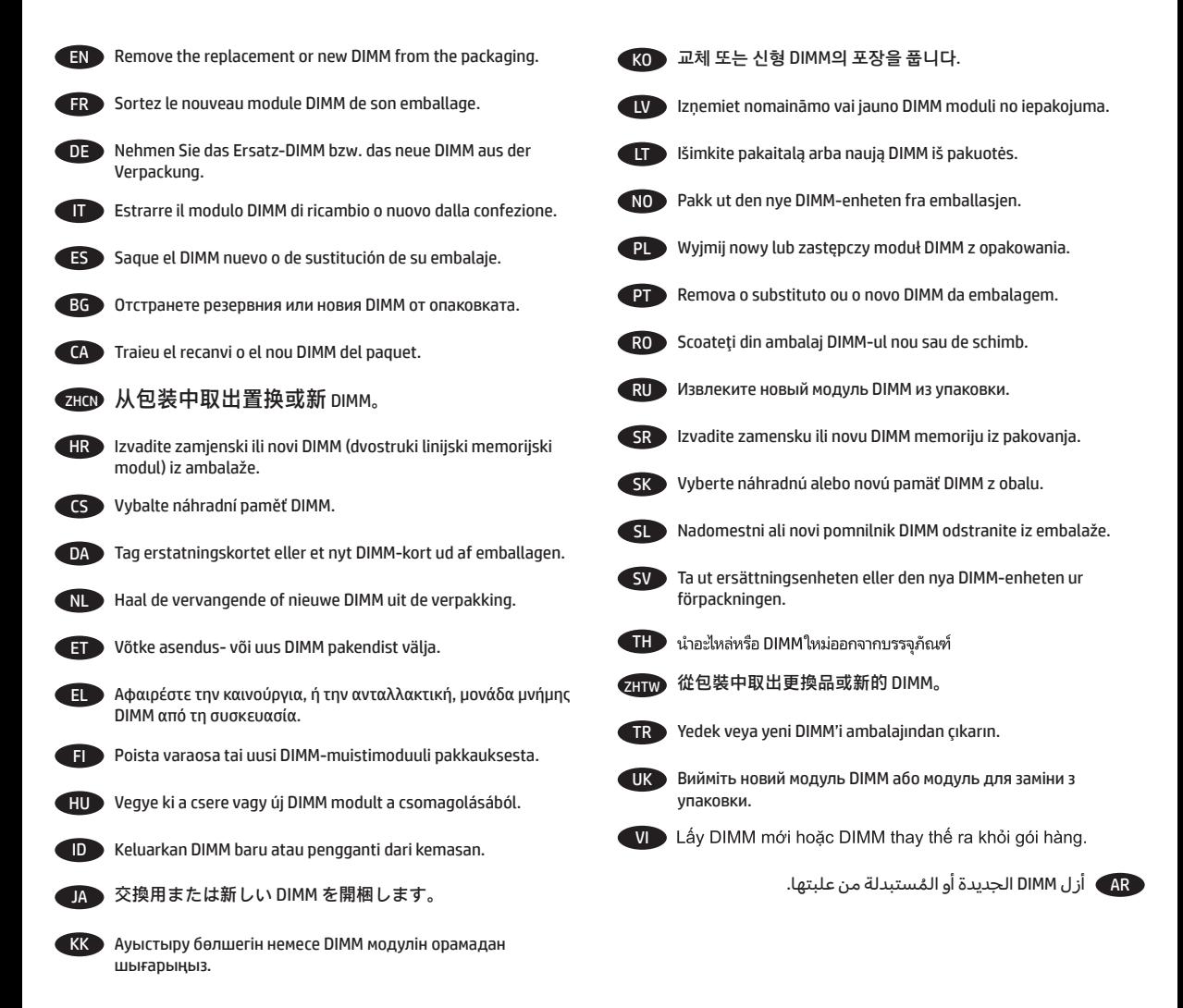

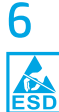

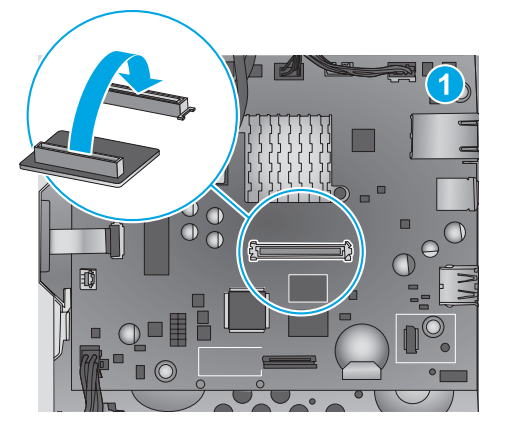

EN Align the connector on the DIMM with the connector on the formatter (callout 1), and then push the DIMM onto the formatter to install it (callout 2). Make sure that the DIMM is fully seated in the connector. **NOTE**: The DIMM can only be installed in one direction on the formatter.

FR Alignez le connecteur du module DIMM avec le connecteur du formateur (légende 1), puis appuyez sur le module DIMM du formateur pour l'installer (légende 2). Assurez-vous que le module DIMM est bien en place dans le connecteur. **REMARQUE** : Le module DIMM ne peut être installé que dans un sens sur le formateur.

Richten Sie den Stecker auf dem DIMM mit der Steckverbindung auf dem Formatierer aus (1), und drücken Sie dann das DIMM auf den Formatierer, um es einzusetzen (2). Vergewissern Sie sich, dass das DIMM vollständig in der Steckverbindung sitzt. **HINWEIS**: Das DIMM kann nur in einer Richtung auf dem Formatierer eingesetzt werden.

Allineare il connettore del modulo DIMM con il connettore sul formatter (1), quindi installarlo spingendolo sul formatter (2). Assicurarsi che il modulo DIMM sia completamente inserito nel connettore. **NOTA**: Il verso di installazione del modulo DIMM sul formatter è univoco.

ES Alinee el conector de la DIMM con el conector del formateador (número 1) y, a continuación, empuje la DIMM en el formateador para instalarla (número 2). Compruebe que la DIMM esté totalmente colocada en el conector. **NOTA**: La DIMM solo se puede instalar en un sentido del formateador.

BG Изравнете конектора на DIMM с конектора на форматиращото устройство (означен с 1), след което натиснете DIMM във форматиращото устройство, за да го монтирате (означен с 2). Уверете се, че DIMM е напълно закрепен в конектора. **ЗАБЕЛЕЖКА**: DIMM може да бъде монтиран само в едно положение във форматиращото устройство.

CA Alineeu el connector del DIMM amb el connector del formatador (1) i empenyeu el DIMM dintre del formatador per instal·lar-lo (2). Comproveu que el DIMM quedi totalment inserit al connector. **NOTA**: El DIMM només pot instal·lar-se en una direcció al formatador.

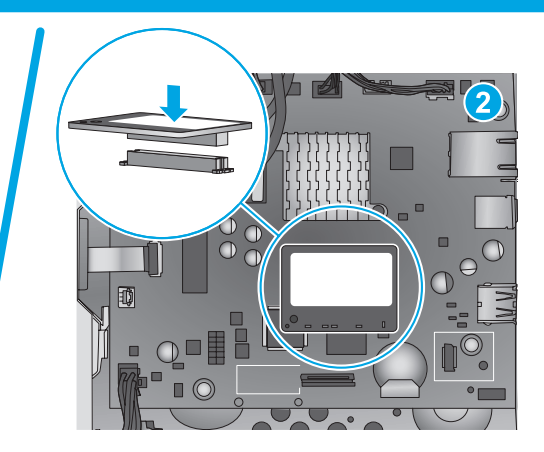

- **ZHON 将 DIMM 上的接口与格式化板上的接口对齐(图** 注1),然后向下按 DIMM,将其安装在格式化板 上(图注 2)。确保 DIMM 完全固定在接口上。 **注**:DIMM 只能按一个方向安装在格式化板上。
- HR Poravnajte priključak na DIMM-u (dvostruki linijski memorijski modul) s priključkom na uređaju za formatiranje (oblačić 1), a zatim pritisnite DIMM na uređaj za formatiranje da biste ga postavili (oblačić 2). Provjerite je li se DIMM (dvostruki linijski memorijski modul) pravilno spojio s priključkom. **NAPOMENA**: DIMM (dvostruki linijski memorijski modul) se može postaviti na uređaj za formatiranje samo u jednom smjeru.
	- Konektor na paměti DIMM zarovnejte s konektorem formátovače (popisek 1) a nainstalujte paměť DIMM jejím zatlačením směrem k formátovači (popisek 2). Dbejte na to, aby byla paměť DIMM zcela zasunuta do konektoru. **POZNÁMKA**: Paměť DIMM je možné ve formátovači nainstalovat pouze jedním způsobem.
- 

DA Juster stikket på DIMM-kortet med stikket på processorkortet (figur 1), og tryk derefter DIMM-kortet fast på processorkortet for at installere det (figur 2). Sørg for, at DIMM-kortet sidder helt fast i stikket. **BEMÆRK**! DIMM-kortet kan kun installeres i en retning på processorkortet.

NL Plaats de connector op de DIMM evenredig aan de connector op de formatter (label 1) en druk de DIMM op de formatter om deze te installeren (label 2). Zorg ervoor dat de DIMM volledig in de connector is geplaatst. **OPMERKING**: De DIMM kan maar in één richting worden geïnstalleerd op de formatter.

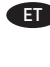

ET Joondage DIMM-i liitmik vormindi liitmikuga (viiktekst 1) ja seejärel suruge DIMM paigaldamiseks vormindisse (viiktekst 2). Veenduge, et DIMM on korralikult kinnitunud. **MÄRKUS**. DIMM-i saab vormindisse paigaldada ainult ühes suunas.

EL Ευθυγραμμίστε το βύσμα της μονάδας μνήμης DIMM με το σύνδεσμο του μορφοποιητή (1) και σπρώξτε τη μονάδα μνήμης DIMM στο μορφοποιητή για να την εγκαταστήσετε (2). Βεβαιωθείτε ότι η μονάδα μνήμης DIMM έχει εφαρμόσει καλά στη θέση της. **ΣΗΜΕΙΩΣΗ**: Η εγκατάσταση της μονάδας μνήμης DIMM στο μορφοποιητή μπορεί να γίνει μόνο προς μία κατεύθυνση.

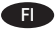

FI Varmista, että DIMM-moduulin liitin on kohdistettu suoraan muotoiluohjaimessa olevaan liittimeen (1) ja asenna DIMMmoduuli muotoiluohjaimeen painamalla se ohjaimeen (2). Varmista, että DIMM-moduuli on tukevasti kiinni liittimessä. **HUOMAUTUS**: DIMM-moduuli voidaan asentaa muotoiluohjaimeen vain yhdellä tavalla.

HU Igazítsa a DIMM modulon lévő csatlakozót a formázó csatlakozójához (1), majd nyomja a DIMM modult a formázó felé (2). Győződjön meg róla, hogy a DIMM ütközésig be van nyomva a csatlakozóba. **MEGJEGYZÉS**: A DIMM csak az egyik irányban csatlakoztatható a formázóhoz.

ID Sejajarkan konektor pada DIMM dengan konektor pada pemformat (gambar 1), lalu dorong DIMM ke dalam pemformat untuk memasangnya (gambar 2). Pastikan DIMM terpasang dengan benar pada konektor. **CATATAN**: DIMM hanya dapat dipasang satu arah pada pemformat.

JA DIMM のコネクタをフォーマッタのコネクタに合わせ (1)、 DIMM をフォーマッタに押し込んで取り付けます (2)。DIMM がコネクタにしっかりと固定されていることを確認しま す。**注記**:DIMM は一方向からのみフォーマッタに取り付け 可能です。

KK DIMM коннекторын пішімдеу құрылғысындағы коннектормен туралаңыз (1-белгі), одан кейін DIMM модулін пішімдеу құрылғысына басып орнатыңыз (2-белгі). DIMM модулі коннекторға толығымен отырғанын тексеріңіз. **ЕСКЕРТПЕ**. DIMM модулін пішімдеу құрылғысына тек бір бағытта орнатуға болады.

KO DIMM의 커넥터를 포맷터의 커넥터와 맞춘 다음(1) DIMM을 포맷터에 밀어 넣어 설치합니다(2). DIMM이 커넥터에 제대로 장착되도록 합니다. **참고**: DIMM은 포맷터에 한 방향으로만 설치할 수 있습니다.

 $\blacktriangleright$  Novietojiet DIMM modula savienotāju vienā līmenī ar formatētāja savienotāju (1. norāde) un pēc tam uzbīdiet DIMM moduli uz formatētāja, lai to uzstādītu (2. norāde). Pārliecinieties, vai DIMM modulis ir pilnībā uzbīdīts uz savienotāja. **PIEZĪME**. DIMM moduli uz formatētāja var uzstādīt tikai vienā virzienā.

Sulygiuokite DIMM jungtį su jungtimi ant formatavimo priemonės (1 paaiškinimų figūra), tada spauskite DIMM į formatavimo priemonę, kad jį įdėtumėte (2 paaiškinimų figūra). Įsitikinkite, kad DIMM yra gerai įstatytas į jungtį. **PASTABA**. DIMM galima įdėti į formatavimo priemonę tik viena kryptimi.

NO Juster kontakten på DIMM-enheten i forhold til kontakten på kontrolleren (bilde 1), og dytt deretter DIMM-enheten inn i kontrolleren for å installere den (bilde 2). Kontroller at DIMMenheten er satt ordentlig inn i kontakten. **MERK**: DIMM-enheten kan bare settes inn i én retning på kontrolleren.

PL Dopasuj złącze modułu DIMM do złącza w formatyzatorze (odnośnik 1) i włóż moduł DIMM do formatyzatora (odnośnik 2). Upewnij się, że moduł DIMM jest dobrze zamocowany. **UWAGA**: Moduł DIMM można zainstalować na formatyzatorze tylko w jednym położeniu.

Alinhe o conector no DIMM com o conector do formatador (legenda 1) e então empurre o DIMM em direção ao formatador para instalá-lo (legenda 2). Assegure-se de que o DIMM esteja totalmente encaixado no conector. **NOTA**: O DIMM só pode ser instalado em uma direção no formatador.

RO Aliniati conectorul de pe DIMM cu conectorul de pe formator (referinta 1), apoi apăsați DIMM-ul pe formator pentru a-l instala (referinţa 2). Asiguraţi-vă că DIMM-ul este aşezat complet în conector. **NOTĂ**: DIMM-ul poate fi instalat pe formator într-o singură direcție.

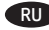

Совместите разъем модуля DIMM с разъемом на плате форматера (выноска 1), затем нажмите на модуль DIMM, чтобы он встал на место (выноска 2). Убедитесь, что модуль DIMM полностью вставлен в разъем. **ПРИМЕЧАНИЕ**. Модуль DIMM может быть установлен в разъем только в правильном положении.

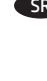

Poravnajte konektor DIMM memorije sa konektorom na formateru (oblačić 1) i pritisnite DIMM memoriju na formater da biste je postavili (oblačić 2). Proverite da li je DIMM memorija umetnuta u konektor do kraja. **NAPOMENA**: DIMM može da se postavi u formater samo u jednom položaju.

Zarovnajte konektor na pamäti DIMM s konektorom na formátovacej jednotke (bublina č. 1) a zatlačením pamäte DIMM do formátovacej jednotky (bublina č. 2) ju nainštalujte. Skontrolujte, či je pamäť DIMM úplne zasunutá do konektora. **POZNÁMKA**: Pamäť DIMM možno na formátovacej jednotke nainštalovať iba jedným smerom.

- SL Priključek na pomnilniku DIMM poravnajte s priključkom na matični plošči (oblaček 1) in nato potisnite pomnilnik DIMM v matično ploščo, da ga namestite (oblaček 2). Preverite, ali ste pomnilnik DIMM čvrsto vstavili v priključek. **OPOMBA**: Pomnilnik DIMM lahko v matično ploščo namestite samo v eni smeri.
- SV Rikta in anslutningsenheten på DIMM-enheten mot anslutningsenheten på formaterarenheten (bild 1), och tryck sedan in DIMM-enheten i formaterarenheten för att installera den (bild 2). Kontrollera att DIMM-enheten är fullständigt insatt i anslutningsenheten. **OBS**: DIMM-enheten kan bara installeras i en riktning på formaterarenheten.
- $\Pi$ ื่ จัดขั้วต่อบน DIMMให้ตรงกับขั้วต่อบนฟอร์แมตเตอร์ (หมายเลข 1) จากนั้น ดัน DIMM เข้าไปในฟอร์แมตเตอร์เพื่อติดตั้ง (หมายเลข 2) ตรวจสอบว่า DIMM ต่อเข้ากับขั้วต่อเข้าที่ดีแล้ว หมายเหต: DIMM สามารถติดตั้งใน ทิศทางเดียวเท่านั้นบนฟอร์แมตเตอร์
	-

**ZHTW** 將 DIMM 上的接頭與電路板上的接頭對齊 (圖說文字 1), 然 後將 DIMM 壓入電路板以安裝(圖說文字 2)。 確認 DIMM 已 完全安置在接頭中。 **附註**: DIMM 只能以一個方向安裝在電 路板上。

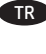

DIMM konektörünü biçimlendirici konektörü ile hizalayın (resim 1) ve DIMM'i takmak için biçimlendiricinin üzerine itin (resim 2). DIMM'in konektöre tam yerleştirildiğinden emin olun. **NOT**: DIMM, biçimlendiriciye yalnızca tek bir yönde takılabilir.

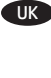

UK Зіставте роз'єм модуля DIMM із роз'ємом на модулі форматування (виноска 1), а потім притисніть модуль DIMM, щоб він став на місце (виноска 2). Перевірте, чи повністю встановлено модуль DIMM у роз'єм. **Примітка**. Модуль DIMM можна вставити в модуль форматування лише певним чином.

VI Chỉnh đầu nối trên DIMM với đầu nối trên nắp (chú thích 1) rồi đẩy DIMM vào nắp để lắp (chú thích 2). Đảm bảo rằng DIMM được lắp hoàn toàn vào đầu nổi. LƯU Ý: Chỉ có thể lắp DIMM theo một hướng trên nắp.

AR قم بمحاذاة الموصل على DIMM مع الموصل على المنسق )وسيلة الشرح ١)، ثم ادفع DIMM على المنسق لتثبيتها (وسيلة الشرح ٢). تأكد من إدخال DIMM بالاكمل في الموصل. **مالحظة**: يمكن تركيب DIMM باتجاه واحد فقط على المنسق.

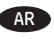

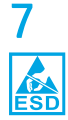

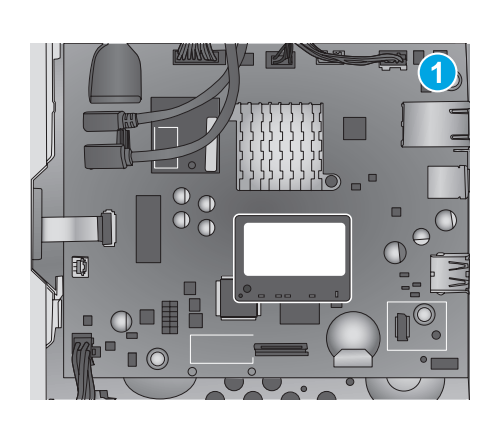

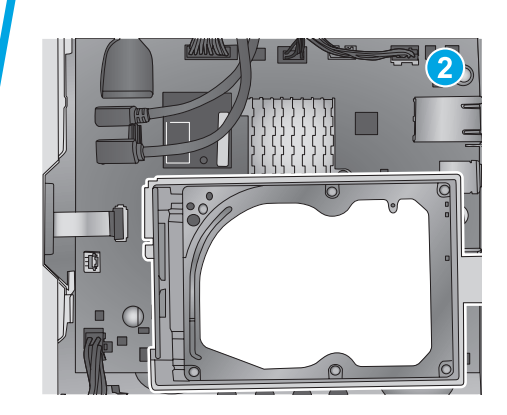

- EN If the optional hard-disk drive (HDD) was not removed (callout 1), skip this step. If the HDD was removed (callout 2), reinstall it. If needed, refer to the product support page for your product at www.hp.com/support for HDD installation instructions.
- FR Si le disque dur en option (HDD) n'a pas été retiré (légende 1), ignorez cette étape. S'il a été retiré (légende 2), réinstallez-le. Si nécessaire, reportez-vous à la page de support produit de votre produit à l'adresse www.hp.com/support pour obtenir des instructions quant à l'installation du disque dur.
	- Wenn das optionale Festplattenlaufwerk (HDD) nicht entfernt wurde (1), fahren Sie mit dem nächsten Schritt fort. Wenn das HDD-Laufwerk entfernt wurde (2), setzen Sie es wieder ein. Eine Anleitung zum Einsetzen des HDD-Laufwerks, falls benötigt, finden Sie auf der Support-Seite für Ihr Gerät auf www.hp.com/support.
	- If Se il disco rigido opzionale (HDD) non è stato rimosso (1), andare al passo successivo. Se il disco rigido è stato rimosso (2), reinstallarlo. Se necessario, fare riferimento alla pagina di supporto del prodotto all'indirizzo www.hp.com/support per ottenere le istruzioni di installazione del disco rigido.
	- ES Si el disco duro (HDD) opcional no se ha extraído (número 1), omita este paso. Si se ha extraído el HDD (número 2), vuelva a colocarlo. Si fuera necesario, consulte la página de asistencia del producto de su producto en www.hp.com/support para obtener instrucciones de instalación del HDD.
- BG Ако допълнителният твърд диск (HDD) не е отстранен (означен с 1), пропуснете тази стъпка. Ако твърдият диск (HDD) е отстранен (означен с 2), монтирайте го отново. Ако е необходимо, вижте страницата за поддръжка на продукти за вашия продукт на www.hp.com/support за указания за монтирането на твърдия диск.
	- Si no es va treure el disc dur opcional (HDD) (1), ometeu aquest pas. Si es va treure l'HDD (2), torneu a instal·lar-lo. Si cal, consulteu la pàgina de suport del producte a l'adreça www.hp.com/support per consultar les instruccions d'instal·lació de l'HDD.
- 如果未卸下可选的硬盘驱动器 (HDD)(图注1), 则 跳过此步。如果卸下了该 HDD (图注 2), 则将其 装回。如果需要,请参阅 www.hp.com/support 上有关 您的产品的产品支持页以获取 HDD 安装说明。
- 

HR Ako nije uklonjen dodatan tvrdi disk (oblačić 1), preskočite ovaj korak. Ako je tvrdi disk uklonjen (oblačić 2), ponovno ga postavite. Ako su vam potrebne upute za postavljanje tvrdog diska, posjetite stranicu za podršku za ovaj proizvod, www.hp.com/support.

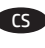

Pokud jste volitelný pevný disk neodpojili (popisek 1), tento krok vynechejte. V případě jeho odpojení (popisek 2) pevný disk znovu připojte. Postup připojení pevného disku naleznete na stránce s podporou produktu na adrese www.hp.com/support.

DA Hvis harddisken (ekstraudstyr) ikke blev fjernet (figur 1), skal du ignorere dette trin. Hvis harddisken blev fjernet (figur 2), skal du montere den igen. Hvis du har brug for det, kan du se produktsupportsiden for dit produkt på www.hp.com/support med instruktioner i montering af harddisken.

NL Sla deze stap over als het optionele hardeschijfstation (HDD) niet is verwijderd. Installeer het HDD opnieuw als deze is verwijderd (label 2). Bekijk de productondersteuningspagina voor uw product op www.hp.com/support voor instructies voor het installeren van HDD's.

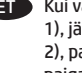

ET Kui valikuline kõvakettadraiv (HDD) on eemaldamata (viiktekst 1), jätke see etapp vahele. Kui HDD on eemaldatud (viiktekst 2), paigaldage see uuesti. Vajaduse korral vaadake HDD paigaldamise juhiseid veebilehel www.hp.com/support oma toote toelehelt.

Εάν δεν έχετε αφαιρέσει τον προαιρετικό σκληρό δίσκο (1), παραβλέψτε αυτό το βήμα. Εάν έχετε αφαιρέσει το σκληρό δίσκο (2), εγκαταστήστε τον ξανά. Εάν είναι απαραίτητο, ανατρέξτε στη σελίδα υποστήριξης του προϊόντος, στη διεύθυνση www.hp.com/support, για οδηγίες σχετικά με την εγκατάσταση του σκληρού δίσκου.

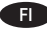

 $\blacktriangleright$  Jos lisävarusteena saatavaa kiintolevvä ei poistettu (1), ohita tämä vaihe. Jos kiintolevy on poistettu (2), asenna se uudelleen. Katso tarvittaessa lisätietoja kiintolevyn asentamisesta laitteen tukisivulta osoitteesta www.hp.com/support.

HU Ha nem távolította el az opcionális merevlemezt (1), hagyja ki ezt a lépést. Ha eltávolította a merevlemezt (2), szerelje vissza. A merevlemez beszerelésével kapcsolatban a készülék támogatási oldalán talál tájékoztatást: www.hp.com/support.

ID Jika HDD (hard-disk drive) opsional tidak dilepas (gambar 1), lewati langkah ini. Jika HDD dilepas (gambar 2), pasang kembali. Jika perlu, kunjungi halaman dukungan produk untuk produk Anda di www.hp.com/support untuk petunjuk pemasangan HDD.

JA オプションのハード ディスク ドライブ (HDD) が取り外さ れていない場合 (1) は、この手順をスキップします。 HDD が取り外されている場合 (2) は、再度取り付けます。 HDD 取り付けの手順については、必要に応じて、www.hp.com/ support でお使いのプリンタの製品サポート ページを参照 してください。

KK Қосымша қатты диск (HDD) алынбаса (1-белгі), осы қадамды өткізіп жіберіңіз. Қатты дискі алынған болса (2-белі), оны қайта орнатыңыз. Қажет болса, қатты дискіні орнату туралы нұсқауларды www.hp.com/support бетіндегі өнімді қолдау бетінен қараңыз.

KO 옵션 하드 디스크 드라이브(HDD)를 분리하지 않은 경우(1), 이 단계를 건너뜁니다. HDD를 분리한 경우(2), 다시 설치합니다. 필요한 경우 www.hp.com/support의 해당 제품 지원 페이지에서 HDD 설치 지침을 참조하십시오.

LV Ja cietā diska diskdzinis (HDD) (jāiegādājas atsevišķi) netika noņemts (1. norāde), neveiciet šo darbību. Ja HDD tika noņemts (2. norāde), atkārtoti uzstādiet to. Papildinformāciju par HDD uzstādīšanu skatiet ierīces atbalsta lapā, kas pieejama vietnē www.hp.com/support.

LT Jei pasirenkamas standusis diskas (HDD) nebuvo išimtas (1 paaiškinimų figūra), praleiskite šį veiksmą. Jei HDD išimtas (2 paaiškinimų figūra), vėl jį įdėkite. Jei reikia, ieškokite instrukcijų, kaip įdėti HDD, savo produktui skirtame produktų palaikymo puslapyje adresu www.hp.com/support.

NO Hvis den valgfrie harddisken ikke ble fjernet (bilde 1), hopper du over dette trinnet. Hvis harddisken ble fjernet (bilde 2), setter du den inn igjen. Hvis du har behov for det, kan du se produktstøttesiden for produktet ditt på www.hp.com/support for å få instruksjoner for hvordan du installerer harddisken.

PL Jeśli nie usunięto dodatkowego dysku twardego HDD (odnośnik 1), pomiń ten krok. Jeśli usunięto dysk HDD (odnośnik 2), ponownie go zainstaluj. Szczegółowe informacje na temat instalacji dysku HDD znajdują się na stronie pomocy poświęconej danemu urządzeniu pod adresem www.hp.com/support.

Se a unidade de disco rígido (HDD) opcional não tiver sido removida (legenda 1), ignore esta etapa. Se a HDD tiver sido removida (legenda 2), reinstale-a. Se necessário, consulte a página de suporte do seu produto em www.hp.com/support para obter instruções de instalação da HDD.

RO Dacă unitatea opţională de hard disk (HDD) nu a fost scoasă (referinţa 1), ignoraţi acest pas. Dacă unitatea HDD a fost scoasă (referinta 2), reinstalati-o. Dacă aveti nevoie de instrucțiuni pentru instalarea unității HDD, consultați pagina de asistență pentru produs de la www.hp.com/support.

Всли дополнительный жесткий диск не снимался (выноска 1), пропустите этот шаг. Если жесткий диск снимался (выноска 2), установите его на место. Инструкции по установке жесткого диска можно найти на странице поддержки вашего устройства на сайте www.hp.com/support.

Ako opcionalni čvrsti disk (HDD) nije uklanjan (oblačić 1), preskočite ovaj korak. Ako je čvrsti disk uklanjan (oblačić 2), postavite ga ponovo. Ako su vam potrebna uputstva za postavljanje čvrstog diska, posetite stranicu za podršku za vaš uređaj na adresi www.hp.com/support.

K nebol voliteľný pevný disk (HDD) odstránený (bublina č. 1), preskočte tento krok. Ak bol disk HDD odstránený (bublina č. 2), opätovne ho nainštalujte. V prípade potreby vyhľadajte pokyny na inštaláciu disku HDD na stránke podpory produktu www.hp.com/support.

 $\bullet$  Če izbirnega trdega diska (HDD) niste odstranili (oblaček 1), preskočite ta korak. Če ste trdi disk odstranili (oblaček 2), ga znova namestite. Po potrebi poiščite navodila za namestitev trdega diska na strani s podporo za vaš izdelek na naslovu www.hp.com/support.

Om tillbehörshårddisken (HDD) inte har tagits bort (bild 1), hoppar du över det här steget. Om HDD-enheten har tagits bort (bild 2), ominstallerar du den. Se vid behov produktsupportsidan för produkten på adressen www.hp.com/support för instruktioner kring installation av hårddisken.

TH หากไม่ได้ถอดฮาร์ดดิสก์ไดรฟ์เสริม (HDD) ออก (หมายเลข 1)ให้ข้าม ขั้นตอนนี้ หากถอด HDD ออก (หมายเลข 2)ให้ติดตั้งใหม่ในกรณีที่ จำเป็นให้ดหน้าการสนับสนนผลิตภัณฑ์สำหรับผลิตภัณฑ์ของคณที่ www.hp.com/support เพื่อดคำแนะนำในการติดตั้ง HDD

ZHTW 如果未移除選購的硬碟 (HDD) (圖說文字1),請跳過這個 步驟。 如果已移除 HDD(圖說文字 2),請將它裝回。 如有 需要,請參閱您產品的產品支援頁面以取得安裝 HDD 的指 示: www.hp.com/support。

TR İsteğe bağlı sabit sürücü (HDD) çıkarılmadıysa (resim 1), bu adımı atlayın. HDD çıkarıldıysa (resim 2) yeniden takın. İhtiyaç duyarsanız, HDD takma yönergeleri için www.hp.com/support adresinden ürününüz için ürün desteği sayfasına bakın.

UK Якщо додатковий жорсткий диск не від'єднано (виноска 1), пропустіть цей крок. Якщо жорсткий диск від'єднано (виноска 2), установіть його на місце. Якщо потрібні інструкції з установки жорсткого диска, відвідайте сторінку технічної підтримки пристрою за адресою www.hp.com/support.

VI Nếu ổ đĩa cứng (HDD) tùy chọn chưa được tháo (chú thích 1), hãy bỏ qua bước này. Nếu HDD đã được tháo (chú thích 2), hãy lắp lại. Nếu cần, hãy xem trang hỗ trợ sản phẩm cho sản phẩm của ban tai www.hp.com/support để biết hướng dẫn lắp HDD.

AR إذا لم يكن قد تم إزالة محرك القرص الثابت االختياري )HDD( )وسيلة الشرح ١)، فتخطَ هذه الخطوة. في حالة إزالة محركَ القرص الثابت الاختياري (HDD) (وسيلة الشرح ٢)، أعد تركيبه. راجع صفحة دعم المنتج الخاصة بمنتجك على www.hp.com/support للحصول على تعليمات إزالة محرك القرص الثابت (HDD)، إذا لزم الأمر.

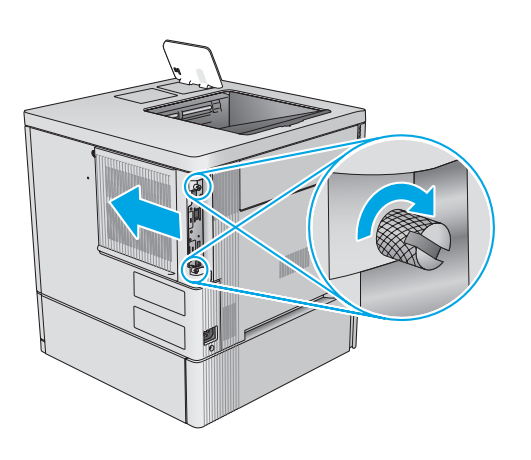

- EN Reinstall the formatter access cover. Formatter location, appearance and access covers might vary depending on product. If needed, refer to the product support page for your product at www.hp.com/support for help.
	- FR Réinstallez le capot d'accès du formateur. L'emplacement, l'apparence et les capots d'accès du formateur peuvent varier selon le produit. Si nécessaire, reportez-vous à la page de support produit de votre produit à l'adresse www.hp.com/ support pour obtenir de l'aide.
	- Setzen Sie die Zugangsklappe des Formatierers wieder ein. Position, Aussehen und Zugangsklappen des Formatierers können sich je nach Gerät unterscheiden. Gehen Sie bei Bedarf auf www.hp.com/support zur Support-Seite für Ihr Gerät, um weitere Informationen zu erhalten.
	- Reinstallare il coperchio di accesso al formatter. La posizione del formatter, il suo aspetto e i coperchi di accesso possono variare a seconda del prodotto. Se necessario, fare riferimento alla pagina di supporto del prodotto all'indirizzo www.hp.com/support.
- ES Vuelva a colocar la cubierta de acceso al formateador. La ubicación, el aspecto y las cubiertas de acceso del formateador pueden variar en función del producto. Si fuera necesario, consulte la página de asistencia del producto de su producto en www.hp.com/support para obtener ayuda.
- BG Монтирайте отново капака за достъп на форматиращото устройство. Местоположението, външният вид и капаците за достъп на форматиращото устройство може да се различават в зависимост от продукта. Ако е необходимо, вижте страницата за поддръжка на продукти за вашия продукт на www.hp.com/support за помощ.
	- Torneu a instal·lar la coberta d'accés del formatador. La ubicació del formatador, l'aparença i les cobertes d'accés poden variar en funció del producte. Si cal, consulteu la pàgina de suport del producte a l'adreça www.hp.com/support per obtenir ajuda.
- 不同 装回格式化板修盖。格式化板位置、外观和检 修盖可能因产品而异。 如果需要,请参阅 www.hp.com/support 上有关您的产品的产品支持页以 寻求帮助。
	- Ponovno postavite poklopac uređaja za formatiranje. Položaj, izgled i poklopci uređaja za formatiranje mogu se razlikovati ovisno o proizvodu. Ako vam je potrebna dodatna pomoć, posjetite stranicu za podršku za ovaj proizvod, www.hp.com/support.
		- Přístupový kryt formátovače znovu nainstalujte. Umístění/ vzhled formátovače a přístupové kryty se mohou lišit v závislosti na produktu. Dodatečné informace naleznete na stránce s podporou produktu na adrese www.hp.com/support.
- 
- DA Installer adgangsdækslet til processorkortet. Processorkortets placering, udseende og adgangsdæksler kan variere afhængigt af produktet. Hvis du har brug for det, kan du se produktets supportside for dit produkt på www.hp.com/support for at få hjælp.
- 

NL Plaats de toegangsklep van de formatter terug. De locatie van de formatter, het uiterlijk en de toegangskleppen verschillen per product. Bekijk de productondersteuningspagina voor uw product op www.hp.com/support als u hulp nodig hebt.

Pange vormindi juurdepääsukate tagasi. Vormindi asukoht, välimus ja juurdepääsukate võivad olenevalt tootest erineda. Vajaduse korral vaadake abi saamiseks veebilehel www.hp.com/ support oma toote toelehte.

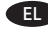

Τοποθετήστε ξανά το κάλυμμα πρόσβασης του μορφοποιητή. Η θέση, η εμφάνιση και τα καλύμματα πρόσβασης του μορφοποιητή μπορεί να διαφέρουν ανάλογα με το προϊόν. Εάν είναι απαραίτητο, ανατρέξτε στη σελίδα υποστήριξης του προϊόντος, στη διεύθυνση www.hp.com/support, για βοήθεια.

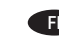

FI Asenna muotoiluohjaimen suojakansi takaisin. Muotoiluohjaimen sijainti, ulkonäkö ja suojakannet voivat vaihdella laitteen mukaan. Katso tarvittaessa lisätietoja laitteen tukisivulta osoitteesta www.hp.com/support.

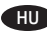

Helyezze vissza a formázó fedelét. A formázó helye, megjelenése és fedele függ az adott készüléktől. Ha segítségre szorul, keresse fel a készülék támogatási oldalát a www.hp.com/support címen.

Pasang kembali penutup akses pemformat. Lokasi, tampilan, dan penutup akses pemformat dapat berbeda, tergantung produk. Jika perlu, kunjungi halaman dukungan produk untuk produk Anda di www.hp.com/support untuk bantuan.

■ フォーマッタ アクセス カバーを再度取り付けます。 フォ ーマッタの位置、見た目、およびアクセス カバーは、プリ ンタによって異なる場合があります。 詳細については、必 要に応じて、www.hp.com/support でお使いのプリンタの製 品サポート ページを参照してください。

KK Пішімдеу құрылғысына қол жеткізу қақпағын қайта орнатыңыз. Пішімдеу құрылғысының орны, сыртқы түрі және қол жеткізу қақпақтары өнімге байланысты әр түрлі болуы мүмкін. Қажет болса, анықтама алу үшін www.hp.com/support бетіндегі өнімді қолдау бетін қараңыз.

포맷터 액세스 덮개를 다시 설치합니다. 포맷터 위치, 모양 및 액세스 덮개는 제품에 따라 다를 수 있습니다. 필요한 경우 www.hp.com/support의 해당 제품 지원 페이지에서 도움말을 참조하십시오.

LV Uzlieciet atpakaļ formatētāja nodalījuma pārsegu. Dažādām ierīcēm formatētāja atrašanās vieta, izskats un nodalījuma pārsegs var atšķirties. Papildinformāciju varat skatīt ierīces atbalsta lapā, kas pieejama vietnē www.hp.com/support.

Uždėkite formatavimo priemonės dangti. Skirtingų produktų formatavimo priemonės vieta, išvaizda ir dangčiai gali skirtis. Jei reikia, ieškokite pagalbos savo produktui skirtame produktų palaikymo puslapyje adresu www.hp.com/support.

NO Sett tilgangsdekselet for kontrolleren på plass igjen. Plasseringen av kontrolleren, utseendet og tilgangsdekslene kan variere avhengig av produktet. Hvis du har behov for det, kan du se produktstøttesiden for produktet ditt på www.hp.com/support for å få hjelp.

Zamocuj pokrywę formatyzatora. Położenie i wygląd formatyzatora oraz dostęp do niego mogą być różne w różnych urządzeniach. Szczegółowe informacje znajdują się na stronie pomocy poświęconej danemu urządzeniu pod adresem www.hp.com/support.

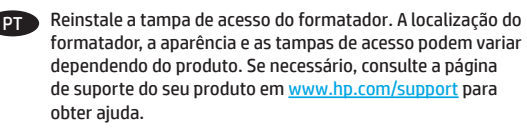

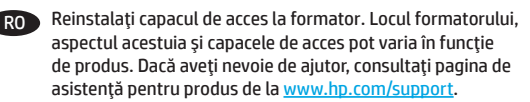

Установите крышку доступа форматера. Расположение и внешний вид форматера и крышки доступа могут отличаться у разных устройств. Необходимую справочную информацию можно найти на странице поддержки вашего устройства на сайте www.hp.com/support.

SR Vratite pristupni poklopac formatera Lokacija, izgled i pristupni poklopci formatera mogu da se razlikuju u zavisnosti od proizvoda. Ako vam je potrebna pomoć, posetite stranicu za podršku za vaš uređaj na adresi www.hp.com/support.

Znova nainštalujte ochranný kryt formátovacej jednotky. Umiestnenie, vzhľad a ochranné kryty formátovacej jednotky sa môžu líšiť v závislosti od zariadenia. V prípade potreby vyhľadajte pomoc na stránke podpory zariadenia www.hp.com/support.

Znova namestite pokrov za dostop do matične plošče. Mesto in videz matične plošče ter pokrovi za dostop do nje se lahko razlikujejo glede na izdelek. Po potrebi poiščite pomoč na strani s podporo za vaš izdelek na naslovu www.hp.com/support.

Sätt tillbaka åtkomstluckan till formateraren. Formaterarenhetens placering, utseende och åtkomstluckor kan variera beroende å produkten. Se vid behov sidan för produktsupport för produkten på adressen www.hp.com/support.

TH ติดตั้งฝาครอบฟอร์แมตเตอร์ใหม่ ตำแหน่ง รูปลักษณ์ และฝาครอบ ฟอร์แมตเตอร์อาจแตกต่างกันไปในแต่ละผลิ๊ตภัณฑ์ในกรณีที่จำเป็น ให้ดูหน้าการสนับสนุนผลิตภัณฑ์สำหรับผลิตภัณฑ์ของคุณที่ www.hp.com/support เพื่อดูวิธีใช้

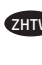

裝回電路板活動護蓋。 電路板位置、外觀和活動護蓋可能因 產品而異。 如有需要,請參閱您產品的產品支援頁面以取得 說明:www.hp.com/support。

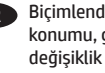

TR Biçimlendirici erişim kapağını yeniden takın. Biçimlendirici konumu, görünümü ve erişim kapakları ürüne bağlı olarak değişiklik gösterebilir. İhtiyaç duyarsanız, yardım için www.hp.com/support adresinden ürününüz için ürün desteği sayfasına bakın..

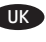

**ПК Установіть на місце кришку доступу модуля форматування.** Вигляд, розташування та кришка доступу модуля форматування можуть відрізнятися залежно від продукту. Якщо потрібна довідка, відвідайте сторінку технічної підтримки пристрою за адресою www.hp.com/support.

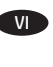

VI Lắp lại nắp cửa thay mực. Hình dạng, vị trí nắp và nắp cửa thay mưc có thể khác tùy theo sản phẩm. Nếu cần, hãy xem trang hỗ trợ sản phẩm cho sản phẩm của bạn tại www.hp.com/support để được trợ giúp.

AR أعد تركيب غطاء الوصول الخاص بالمنسق. قد يختلف موقع المنسق وأغطية الوصول والمظهر حسب المنتج. راجع صفحة دعم المنتج الخاصة بمنتجك على www.hp.com/support للحصول على المساعدة، إذا لزم الأمر.

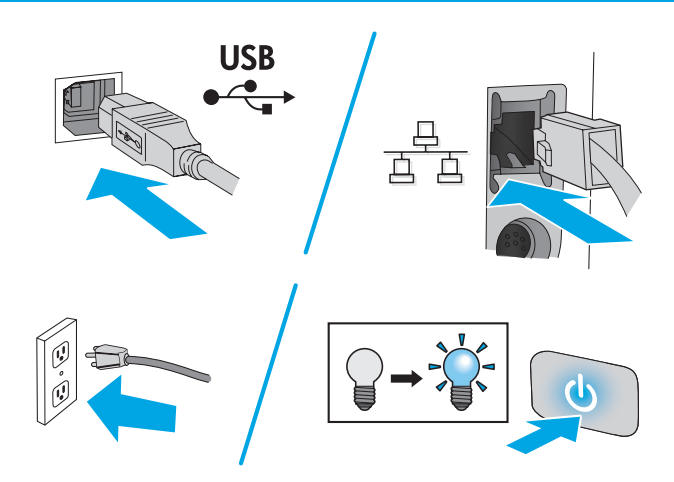

## 产品中有害物质或元素的名称及含量

根据中国《电子信息产品污染控制管理办法》

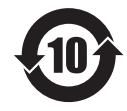

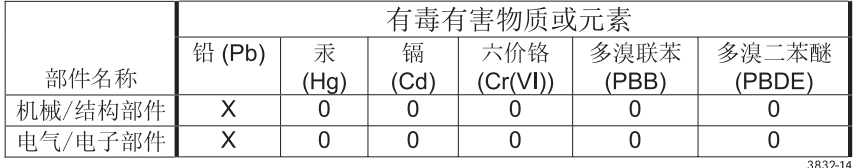

本表格依据 SJ/T 11364 的规定编制。

0: 表示该有害物质在该部件所有均质材料中的含量均在 GB/T 26572 规定的限量要求以下。

X: 表示该有害物质至少在该部件的某一均质材料中的含量超出 GB/T 26572 规定的限量要求。

此表中所有名称中含 "X" 的部件均符合欧盟 RoHS 立法。

注: 环保使用期限的参考标识取决于产品正常工作的温度和湿度等条件

## **Restriction on Hazardous Substances statement (India)**

This product complies with the "India E-waste Rule 2011" and prohibits use of lead, mercury, hexavalent chromium, polybrominated biphenyls or polybrominated diphenyl ethers in concentrations exceeding 0.1 weight % and 0.01 weight % for cadmium, except for the exemptions set in Schedule 2 of the Rule.

## Tehlikeli Maddelere İlişkin Kısıtlama ifadesi (Türkiye)

Türkiye Cumhuriyeti: EEE Yönetmeliğine Uygundur

## Обмеження згідно Положення про шкідливі речовини (Україна)

Обладнання відповідає вимогам Технічного регламенту щодо обмеження використання деяких небезпечних речовин в електричному та електронному обладнанні, затвердженого постановою Кабінету Міністрів України від 3 грудня 2008 № 1057

© 2015 Hewlett-Packard Development Company, L.P. www.hp.com

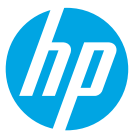